# GUIDE D'INSTALLATION CLAVIER À CODE RADIO

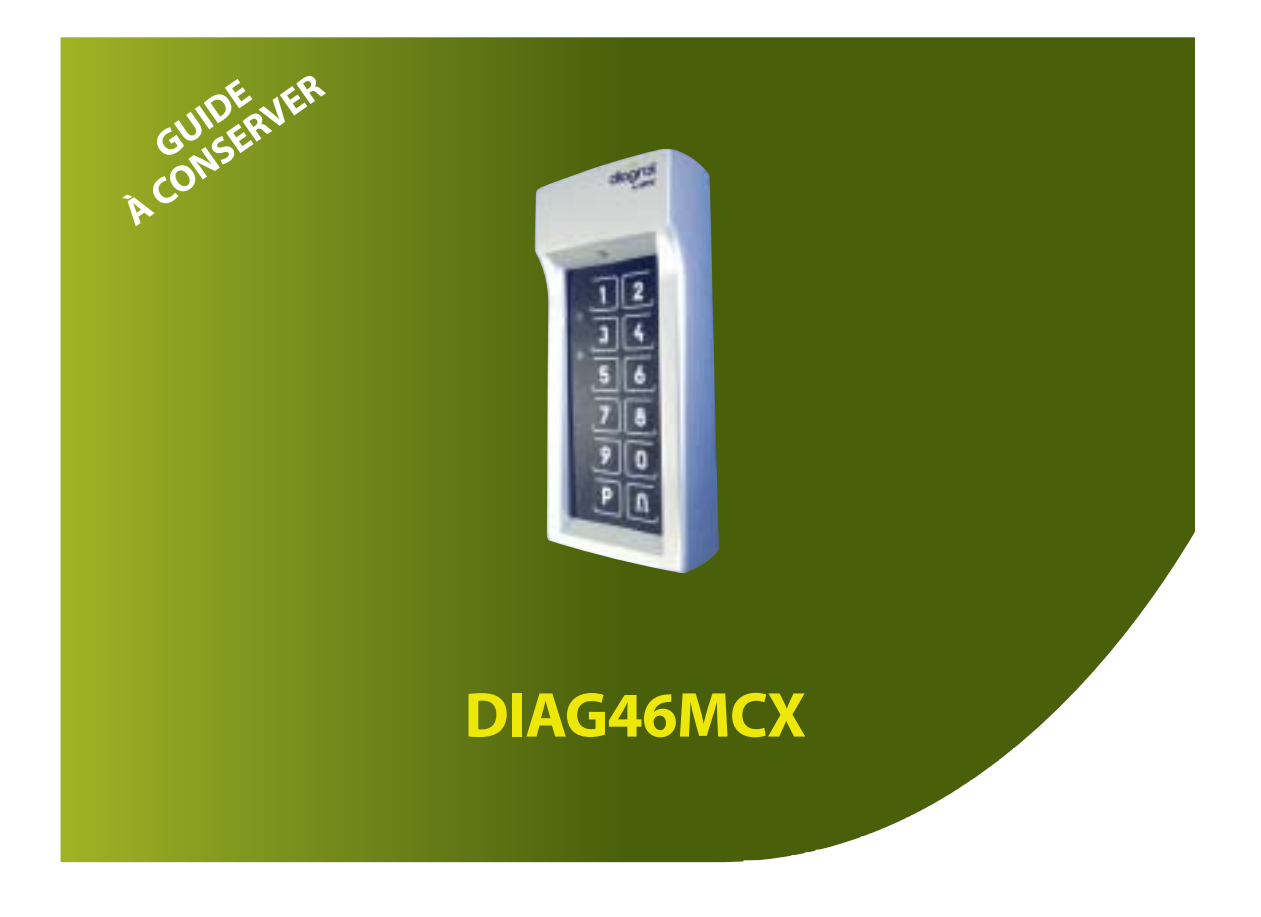

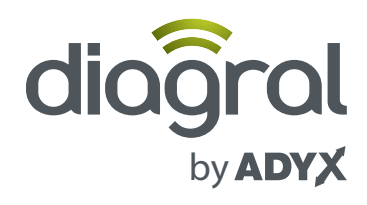

### **Sommaire**

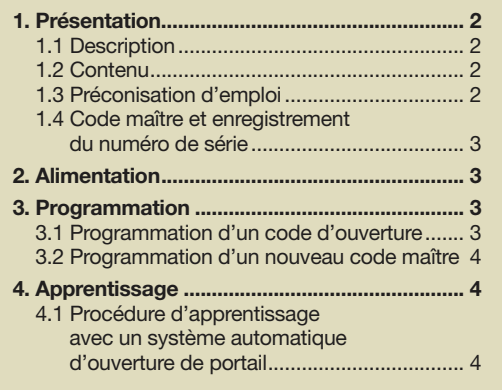

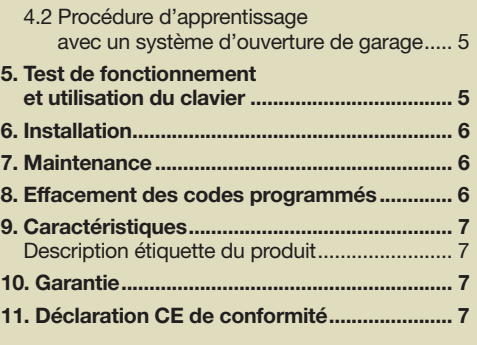

**Traitement des appareils électriques et électroniques en fin de vie** (Applicable dans les pays de l'Union Européenne et autres<br>pays européens disposant d'un système de collecte). Ce symbole, apposé sur le produit ou sur s r interface approprié pour le recyclage des déchets ménagers. Il doit être remis à un point de collecte approprié pour le recyclage des « interface des des trains and to train a la maritie, wouse are dechrained en trains du recyclage de ce produit, vous pouvez vous adresser à votre municipalité, déchetterie ou au magasin où vous avez acheté le produit.

#### 1. Présentation

#### 1.1 Description

Le clavier DIAG46MCX est un clavier radio à code permettant de piloter au maximum 2 systèmes automatiques d'ouverture de portail (DIAG10MPF, DIAG11MPF, DIAG12MPF) ou de garage (DIAG03MGF) au moyen de 4 codes d'ouverture différents :

- 2 codes pour piloter votre automatisme n° 1 (ouverture totale et ouverture partielle),
- 2 codes pour piloter votre automatisme n° 2 (ouverture totale et ouverture partielle).

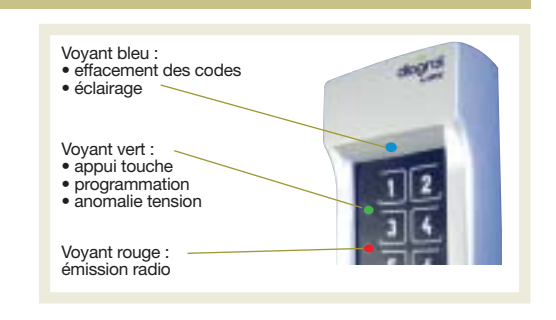

#### 1.2 Contenu

- Clavier DIAG46MCX
- 1 x pile 9 V
- Sachet accessoires avec 2 x vis, 2 x chevilles et un outil.

#### 1.3 Préconisation d'emploi

Le clavier à code radio modèle DIAG46MCX peut être uniquement utilisé en combinaison avec des cartes électroniques de commande Diagral by ADYX dédiées aux systèmes radio d'ouverture de portail ou de garage.

ATTENTION : il est important pour la sécurité des personnes de lire attentivement les instructions avant de commencer le montage. Une mauvaise installation et/ou utilisation du produit peut faire courir de graves risques aux personnes.

Toujours conserver la notice pour toute consultation future.

Cet automatisme a été conçu exclusivement pour l'utilisation indiquée sur la présente notice. Toute autre utilisation pourrait compromettre son efficacité et/ou représenter une source de danger.

Diagral by ADYX décline toute responsabilité en cas d'utilisation inappropriée ou autre que celle pour laquelle l'automatisme est destiné.

Toutes interventions ou réparations non décrites dans ce guide d'installation ne sont pas autorisées.

#### **ATTENTION**

- Retirer les emballages et les jeter dans les conteneurs appropriés.
- Tenir tous les matériaux d'emballage (plastique, polystyrène, etc.) hors de portée des enfants, pour empêcher tous risques d'étouffement.

#### 1.4 Code maître et enregistrement du numéro de série

En usine, un code maître unique est attribué à chaque clavier et permet la programmation des 4 codes d'ouverture personnalisables. Il est très important de sauvegarder ce code maître.

Le numéro de série vous permettra d'enregistrer la garantie de votre produit en ligne via le site www.diagral.fr.

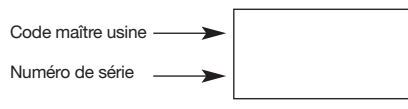

#### **Alimentation**

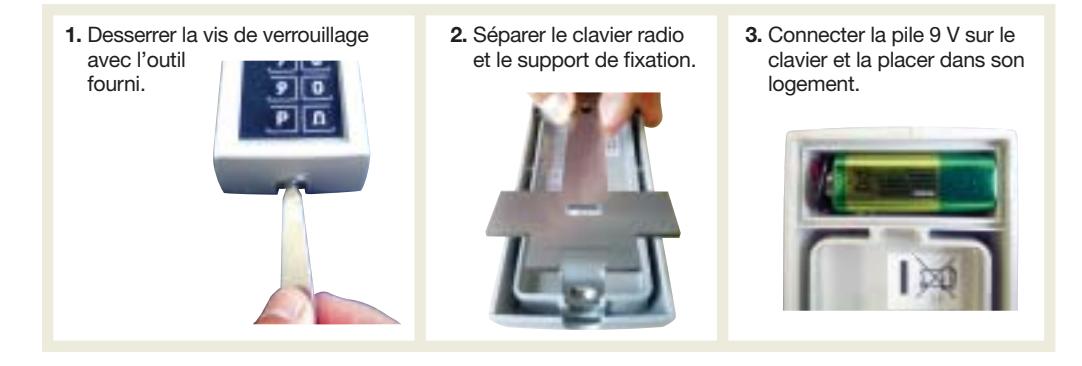

#### 3. Programmation

ATTENTION, le clavier est par défaut en mode veille. Sans utilisation depuis plus de 20 s, il doit être activé en appuyant :

• sur n'importe quelle touche avant de commencer une procédure de programmation, **OU** 

• au moins 1 s sur la première touche d'initialisation de la procédure de programmation.

#### 3.1 Programmation d'un code d'ouverture

Le clavier dispose de 4 canaux radio personnalisables en 4 codes d'ouverture différents :

- le canal 1 pour commander votre automatisme n° 1 en ouverture totale en utilisant un premier code,
- le canal 3 pour commander votre automatisme n° 1 en ouverture partielle en utilisant un deuxième code,
- le canal 2 pour commander votre automatisme n° 2 en ouverture totale en utilisant un troisième code,
- le canal 4 pour commander votre automatisme n° 2 en ouverture partielle en utilisant un quatrième code. Pour programmer un code d'ouverture, il faut composer :

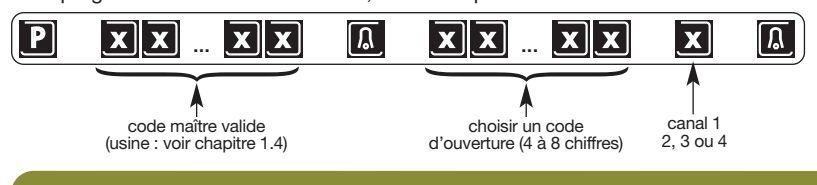

Exemple, pour programmer le code (ex. : 1234) pour une ouverture totale de votre automatisme n° 1 (correspond au canal 1), composer sur les touches de votre clavier :

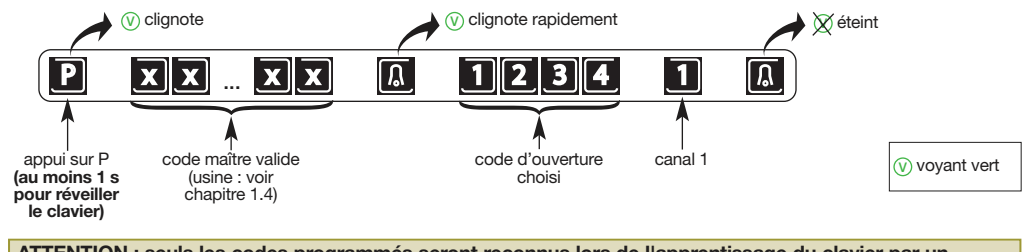

ATTENTION : seuls les codes programmés seront reconnus lors de l'apprentissage du clavier par un automatisme (voir chapitre 4.)

#### 3.2 Programmation d'un nouveau code maître

Il est conseillé pour des raisons de sécurité de remplacer le code maître usine par un nouveau code maître après l'installation.

Pour modifier le code maître, composer sur les touches du clavier :

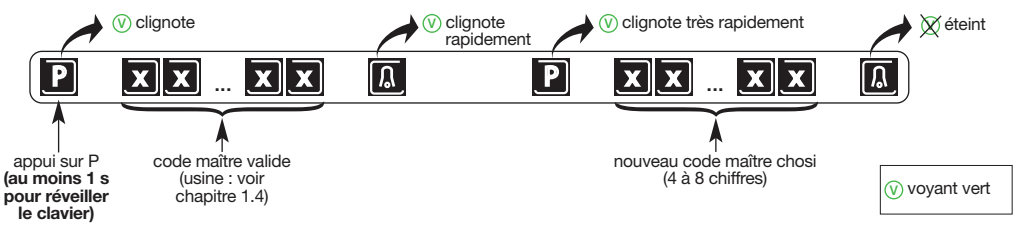

4. Apprentissage

L'apprentissage permet d'établir la reconnaissance du clavier et des codes d'ouverture programmés par un système automatique d'ouverture de portail et/ou d'ouverture de garage.

Si les codes sont programmés, un apprentissage réalisé avec un code d'ouverture totale (canal 1 ou 2) permet la validation d'office du code complémentaire d'ouverture partielle (canal 3 ou 4) avec le système automatique. L'inverse est aussi vrai.

Les 2 procédures d'apprentissage décrites nécessitent au préalable l'installation et le fonctionnement des systèmes automatiques.

ATTENTION, le clavier est par défaut en mode veille. Sans utilisation depuis plus de 20 s, il doit être activé en appuyant :

• sur n'importe quelle touche avant de commencer une procédure d'apprentissage, **OU** 

• au moins 1 s. sur la première touche d'initialisation de la procédure d'apprentissage.

4.1 Procédure d'apprentissage avec un système automatique d'ouverture de portail

#### **ATTENTION**

- La procédure nécessite une télécommande déjà apprise, et le portail fermé.
- La procédure d'apprentissage et de mémorisation peut impliquer le mouvement du portail. Utiliser la télécommande apprise à portée de votre automatisme pour contrôler l'opération.
- La durée d'apprentissage est longue mais ne doit pas excéder une quarantaine de secondes.
- 1. Sur la télécommande, maintenir la touche qui commande l'ouverture totale environ 12 secondes puis relâcher la touche.

2. Sur le clavier, composer rapidement le code d'ouverture programmé (exemple : 1234) sur les touches :

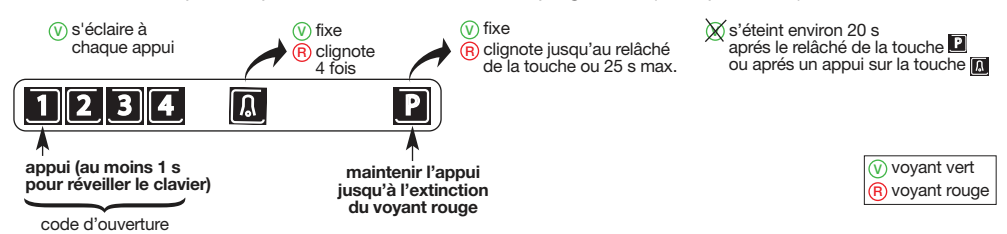

3. Pour vérifier l'apprentissage du clavier, réaliser un test de fonctionnement (voir chapitre 5).

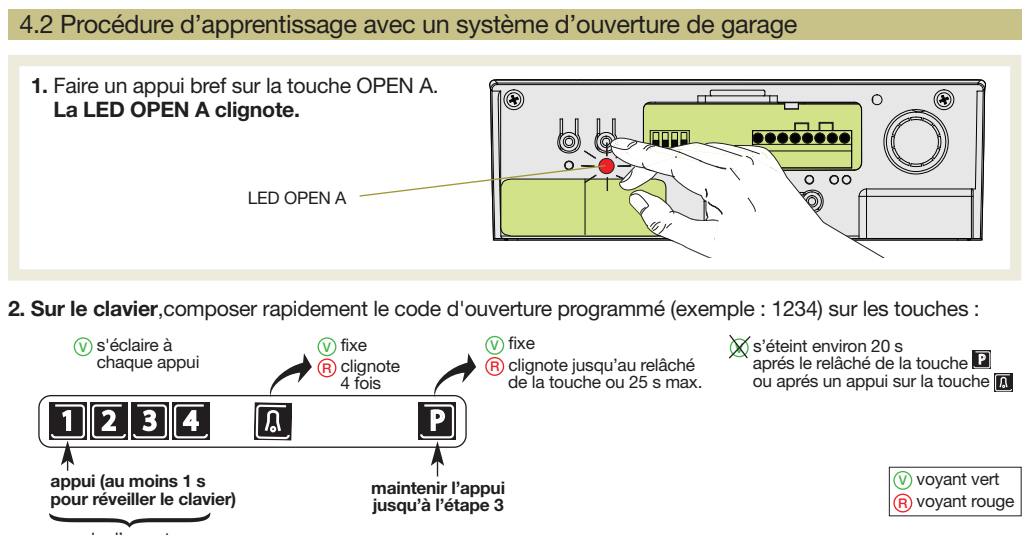

code d'ouverture

3. Dès que la LED OPEN A s'allume en fixe, relâcher la touche **D** Le clavier est reconnu par l'automatisme d'ouverture de garage.

5. Test de fonctionnement et utilisation du clavier

Avant de fixer le clavier, le positionner à l'endroit où il doit être fixé et procéder à un test de fonctionnement.

ATTENTION : le clavier doit être à proximité de la carte électronique de commande de l'automatisme.

1. Pour commander votre automatisme, composer le code d'ouverture programmé (exemple 1234) sur les touches du clavier :

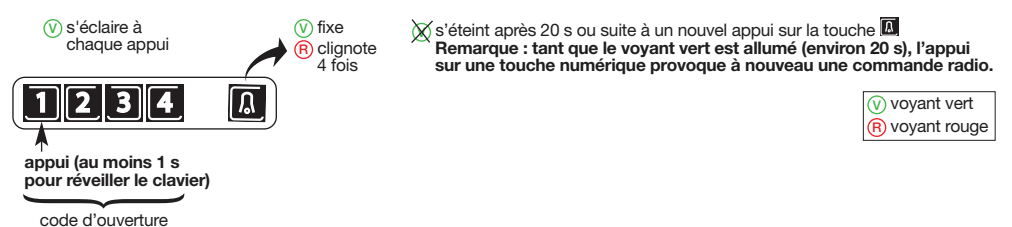

2. L'automatisme se met en mouvement et s'ouvre :

- totalement si le code d'ouverture (canal 1 ou 2) est utilisé,
- partiellement si le code d'ouverture (canal 3 ou 4) est utilisé.

Si la commande avec le code d'ouverture est sans effet (aucun mouvement de l'automatisme), reprendre la procédure d'apprentissage du chapitre 4.

#### 6. Installation

Installer le clavier DIAG46MCX à proximité de la carte électronique de commande de l'automatisme.

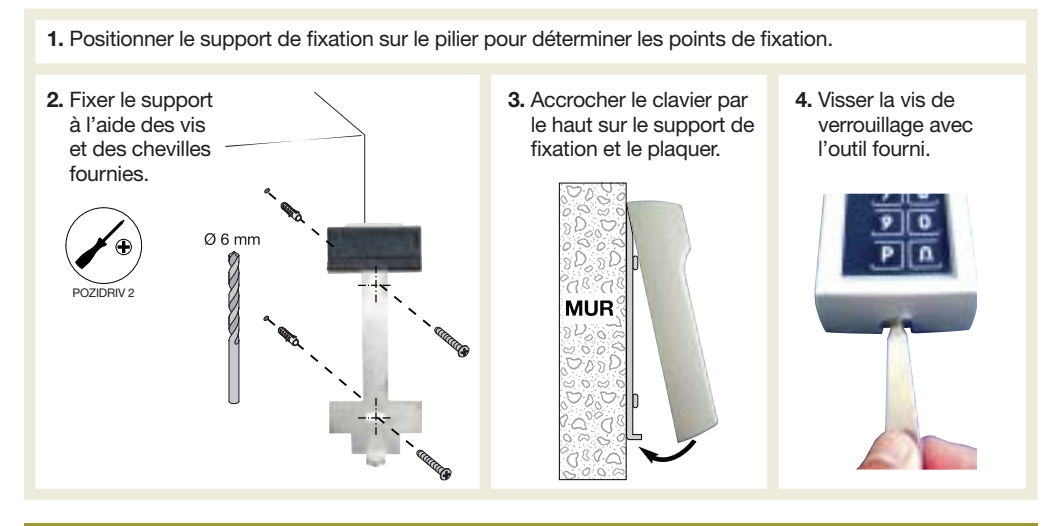

#### 7. Maintenance

Après appui sur une touche : si le voyant vert s'allume durant 5 s et si aucun code d'ouverture n'est reconnu, cela signifie que la pile 9 V doit être remplacée.

Toutes les données restent en mémoire même après le remplacement de la pile.

ATTENTION : les piles ne doivent pas être jetées avec les déchets ménagers. Remettre les piles usagées au revendeur ou les déposer dans les conteneurs spécifiquement prévus pour la collecte différenciée des déchets.

## 8. Effacement des codes programmés

Cette procédure permet d'effacer tous les codes d'ouverture et de réinitialiser le code maître en code maître usine (voir chapitre 1.4).

- 1. Appuyer simultanément sur les touches  $\Box$  et  $\Box$  et maintenir l'appui.
- 2. Le voyant bleu s'éclaire : 5 séries de clignotements rapides puis des clignotements rapides de façon permanente.
- 3. Relâcher les 2 touches  $\boxed{3}$  et  $\boxed{8}$
- 4. Tous les codes sont effacés et le code maître est de nouveau en code usine.

#### 9. Caracteristiques

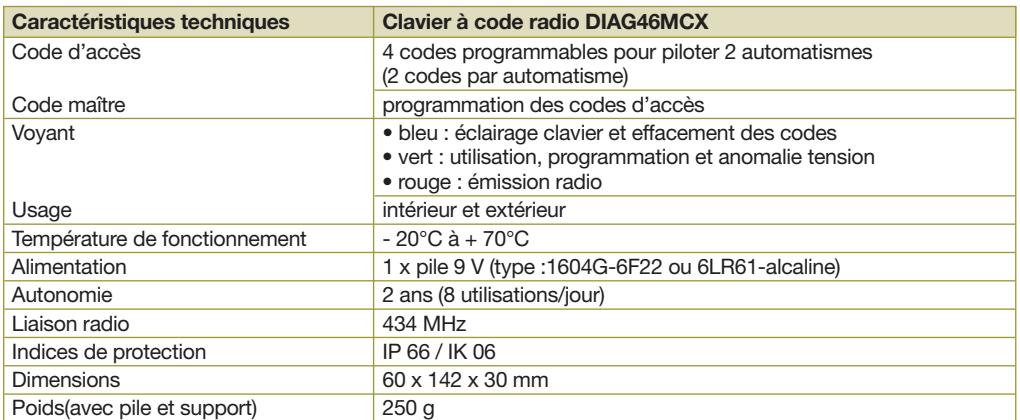

#### Description étiquette du produit

L'étiquette du produit indique les informations suivantes :

- 
- ➀ Code d'identification du modèle Lire le manuel de l'opérateur/manuel
- d'utilisation
- ➂ Eliminer selon les directives en vigueur
- ➃ Référence de l'organisme certificateur
- notifié (notified body)
- ➄ Numéro de série

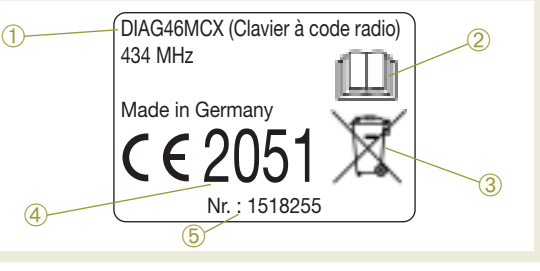

#### 10. Garantie

DIAGRAL assure pour ce produit Diagral by ADYX une garantie pièces et main-d'œuvre usine de 3 ans sans extension. Les conditions d'utilisation et de garantie sont indiquées dans le guide d'installation fourni avec le produit principal (motorisation pour portail coulissant, motorisation à bras pour portail battant, motorisation vérins pour portail battant...).

Votre facture tient lieu de bon de garantie. A conserver pour toute demande.

#### 11. Déclaration CE de conformité

Fabricant : FAAC S.p.A. Adresse : Via Calari, 10 - 40069 Zola Predosa BOLOGNA - ITALIE Déclare que : le clavier à code radio, code DIAG46MCX est conforme aux exigences essentielles de sécurité des directives CE suivantes : - 99/5/CE et est conforme aux normes techniques suivantes : - ETSI/EN 301 489-1 V. 1.8.1 - EN 301 489-3 V1.4.1 - EN 300 220-2 V2.3.1 - EN 62311: 2008 - EN 60950-1: 2006 + A11 : 2009 + A1 : 2010 + A12 : 2011 ADYX est une marque déposée de FAAC S.p.A. Alloal **Original** Bologne, 16.11.2015 CEO : A. Marcellan

**Nous apprécions vos suggestions** Si vous avez des remarques pour l'amélioration de nos guides et de nos produits, n'hésitez pas à nous les communiquer par écrit ou par e-mail (assistancetechnique@diagral.fr) en précisant la date d'achat du matériel. Nous vous en remercions par avance.

Pour obtenir des conseils lors de la pose de votre système ou avant tout retour de matériel, munissez-vous de votre guide puis, **Contacter l'assistance technique Diagral au : 0 825 051 809** > **Service 0,15 €/ min**<br>Contacter l'assistance technique Diagral au : 0 825 051 809 → prix annel

Une équipe de techniciens qualifiés vous indiquera la procédure à suivre la mieux adaptée à votre cas. Vous trouverez sur notre site www.diagral.fr les réponses aux questions les plus fréquentes, les principales notices techniques...

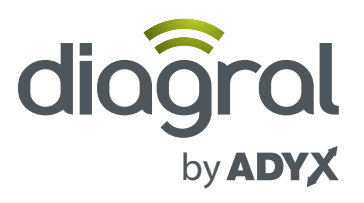